## Svarbus pranešimas

PASTABA: PRIEŠ NAUDODAMI "QIAstat-Dx RESPIRATORY SARS-CoV-2 PANEL" PERSKAITYKITE ŠIAME LAIŠKE PATEIKIAMAS INSTRUKCIJAS IR JOMIS VADOVAUKITĖS.

## "QIAstat-Dx Respiratory SARS-CoV-2 Panel" tyrimo apibrėžimo failo (TAF) atnaujinimas į 1.4 versiją

Gerb. kliente,

QIAGEN pasiryžusi tenkinti visų savo klientų poreikius ir nuolat siekia teikti kuo geresnius gaminius ir paslaugas. Todėl norime pranešti apie "QlAstat-Dx Respiratory SARS-CoV-2 Panel" (kat. Nr. 691214) tyrimo apibrėžimo failo (TAF) atnaujinimą.

Šis naujasis TAF įgalina naują skysčių protokolą, kad padidintų testavimo patikimumą ir sumažintų klaidingai neigiamų vidinės kontrolinės medžiagos rezultatų skaičių. Be to, šis naujas TAF įgalina atlikti tyrimus didesniame aukštyje iki 3100 m virš jūros lygio. Prieš naudodamiesi "QIAstat-Dx Respiratory SARS-CoV-2 Panel", klientai turi įdiegti šį naują TAF savo sistemoje. Šis TAF atnaujinimas užtruks ne ilgiau nei 1 minutę.

Kad galėtumėte naudoti naująjį TAF, jums reikės importuoti "QIAstat-Dx Respiratory SARS-CoV-2" TAF 1.4 versiją į "QIAstat-Dx Analyzer 1.0". "QIAstat-Dx Respiratory SARS-CoV-2 Panel" TAF yra suderinamas su "QIAstat-Dx Analyzer 1.0", kuriame įdiegta 1.3 ar naujesnės versijos programinė įranga.

## **Kaip atnaujinti "QIAstat-Dx Respiratory SARS-CoV-2 Panel" TAF į 1.4 versiją**

Atnaujinti "QIAstat-Dx Respiratory SARS-CoV-2 Panel" TAF į 1.4 versiją gali patys klientai. Jei naujinimo metu iškiltų kokių nors problemų, susisiekite su QIAGEN techninės pagalbos tarnyba adresu **support.qiagen.com**.

Norėdami atnaujinti "QIAstat-Dx Respiratory SARS-CoV-2 Panel" TAF į 1.4 versiją ir importuoti atnaujintą tyrimo versiją į savo "QIAstat-Dx Analyzer 1.0", atlikite toliau nurodytus veiksmus.

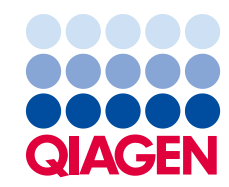

- 1. Paprašykite QIAGEN pardavimo atstovo suteikti TAF failą arba apsilankykite adresu **[https://www.qiagen.com/shop/automated](https://www.qiagen.com/shop/automated-solutions/pcr-instruments/qiastatdx/)-solutions/pcr-instruments/qiastat-dx/**
- 2. Skirtuke "**Product Resources**" (produktų ištekliai) spustelėkite parinktį "**Protocol Files**" (protokolų failai) ir atsisiųskite "QIAstat-Dx Respiratory SARS-CoV-2 Panel" TAF 1.4 versiją. Irašykite ir išskleiskite paketą. Nukopijuokite **\*.asy** failą į USB atmintinės šakninį aplanką (tiesiogiai USB atmintinėje, o ne kokiame nors aplanke).
- 3. USB atmintinę, kurioje yra atitinkamas TAF, prijunkite prie "QlAstat-Dx Analyzer 1.0" USB prievado.
- 4. Paspauskite mygtuką "**Options**" (parinktys), tada mygtuką "**Assay Management"** (tyrimo tvarkymas). Ekrano turinio srityje atsidarys ekranas "Assay Management" (tyrimo tvarkymas).
- 5. Paspauskite piktogramą "Import" (importuoti), esančią ekrano apačioje kairėje.
- 6. USB atmintinėje pasirinkite importuotiną TAF failą.
- 7. Atsidarys dialogo langas, kuriame turėsite patvirtinti failų įkėlimą.
- 8. Tuomet gali atsidaryti dialogo langas, kuriame būsite paklausti, ar norite perrašyti esama versiją nauju failu. Norėdami patvirtinti, paspauskite "Yes" (taip).
- 9. Pasirinkite parinktį "Assay Active" (tyrimas aktyvus), kad tyrimas taptų aktyvus.
- 10. Priskirkite aktyvų tyrimą naudotojui paspausdami mygtuką "**Options**" (parinktys), tada mygtuką "**User Managemen**t" (naudotojų tvarkymas).

Pasirinkite naudotoją, kuriam leidžiama vykdyti tyrimą.

Tada dalyje "**User Options**" (naudotojo parinktys) pasirinkite "**Assign Assays**" (priskirti tyrimus).

Įgalinkite tyrimą ir paspauskite mygtuką "**Save"** (įrašyti).

Papildomos informacijos ieškokite konkretaus tyrimo ("QIAstat-Dx Respiratory SARS-CoV-2 Panel") naudojimo instrukcijų vadove.

Jei kiltų daugiau klausimų, susijusių su pirmiau minėtais dalykais, nesivaržydami susisiekite su mumis per savo QIAGEN pardavimo atstovą.

Pagarbiai

Jūsų QIAGEN komanda **www.qiagen.com**